## Requesting an Interpreter for Events

To request an interpreter for an event, log into AIM.

• Navigate to "Deaf and Hard of Hearing" under the My Accommodations menu on the left side of the page.

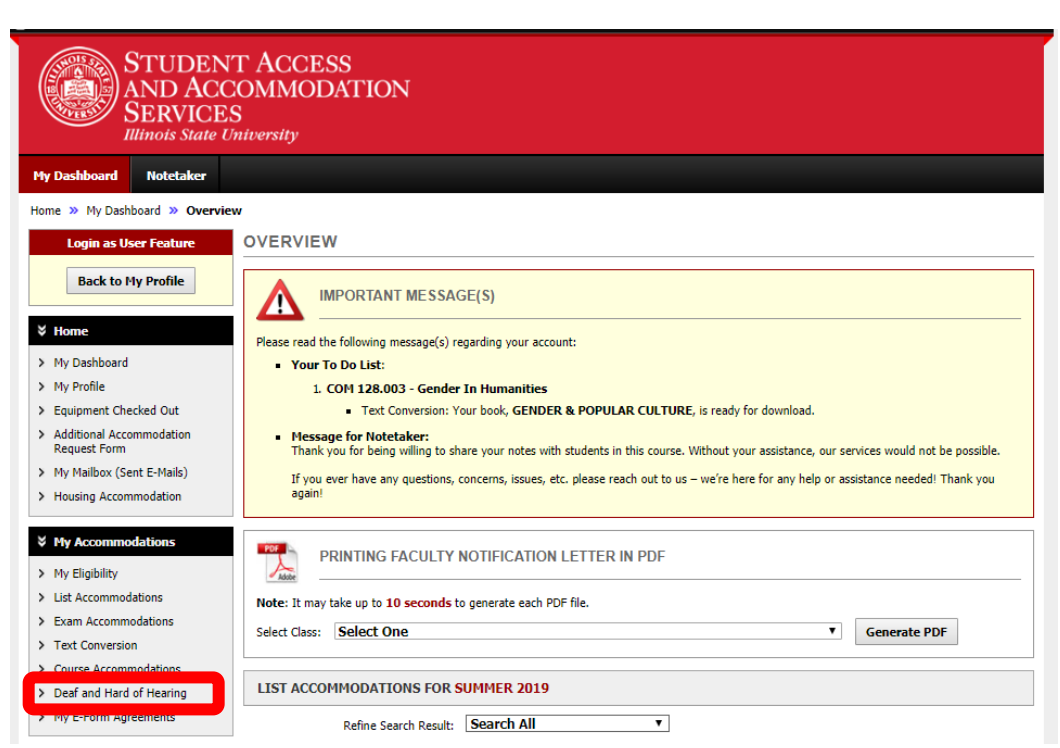

## Select 'Custom Requests' located in the upper right corner.

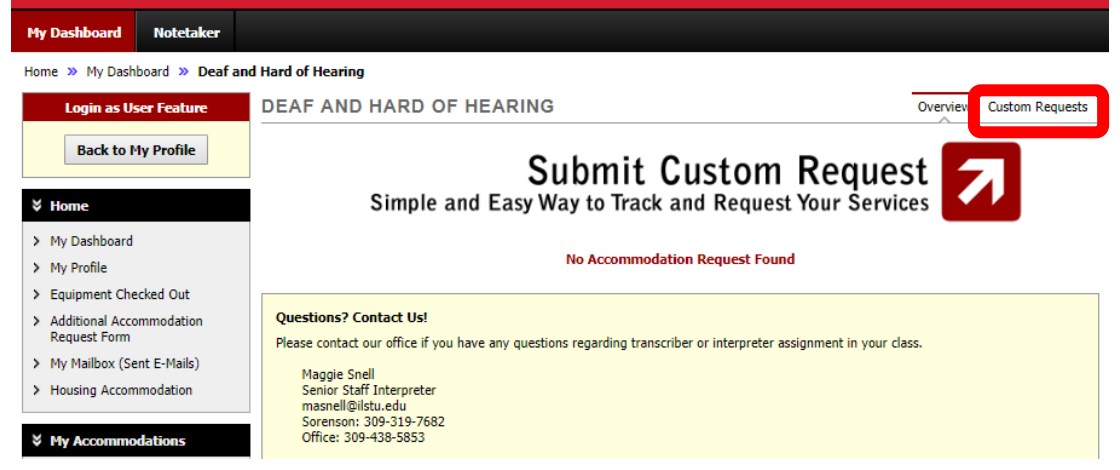

This opens two options. Select the green option on the right that says, 'Schedule Custom Request."

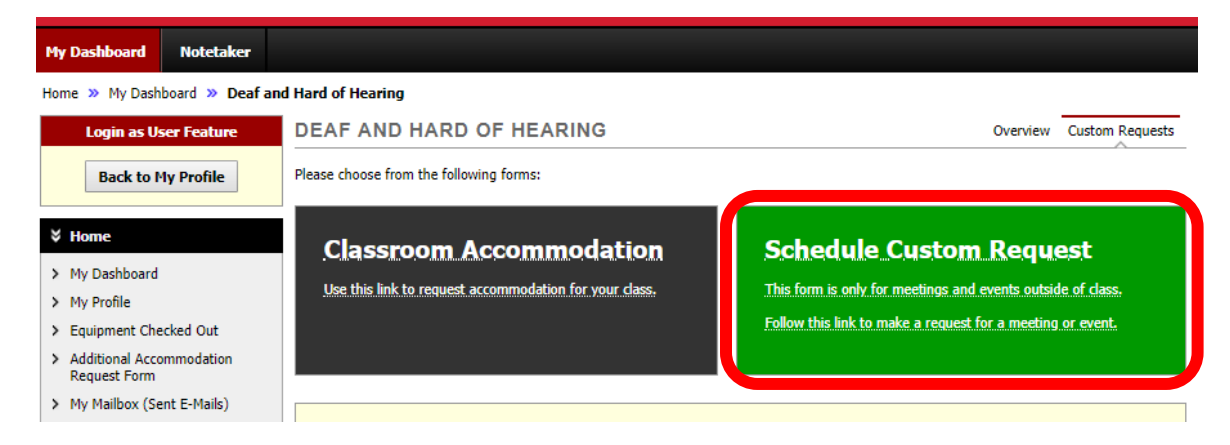

Within the Select Course dropdown, select 'Non class related request' and select the "Continue to specify custom request" button.

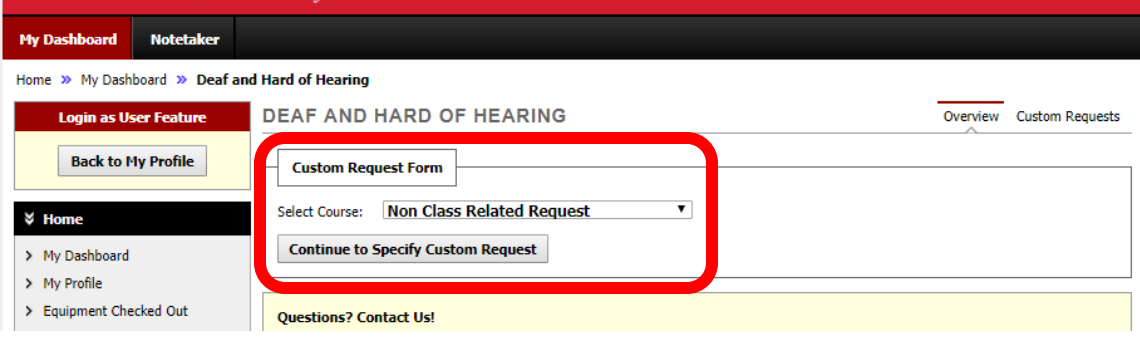

**Please read the Terms and Conditions, and be aware that event requests must be submitted no less than five business days prior to the event.**

Fill out the Event Information Form completely and then select the "Submit Custom Request" button.

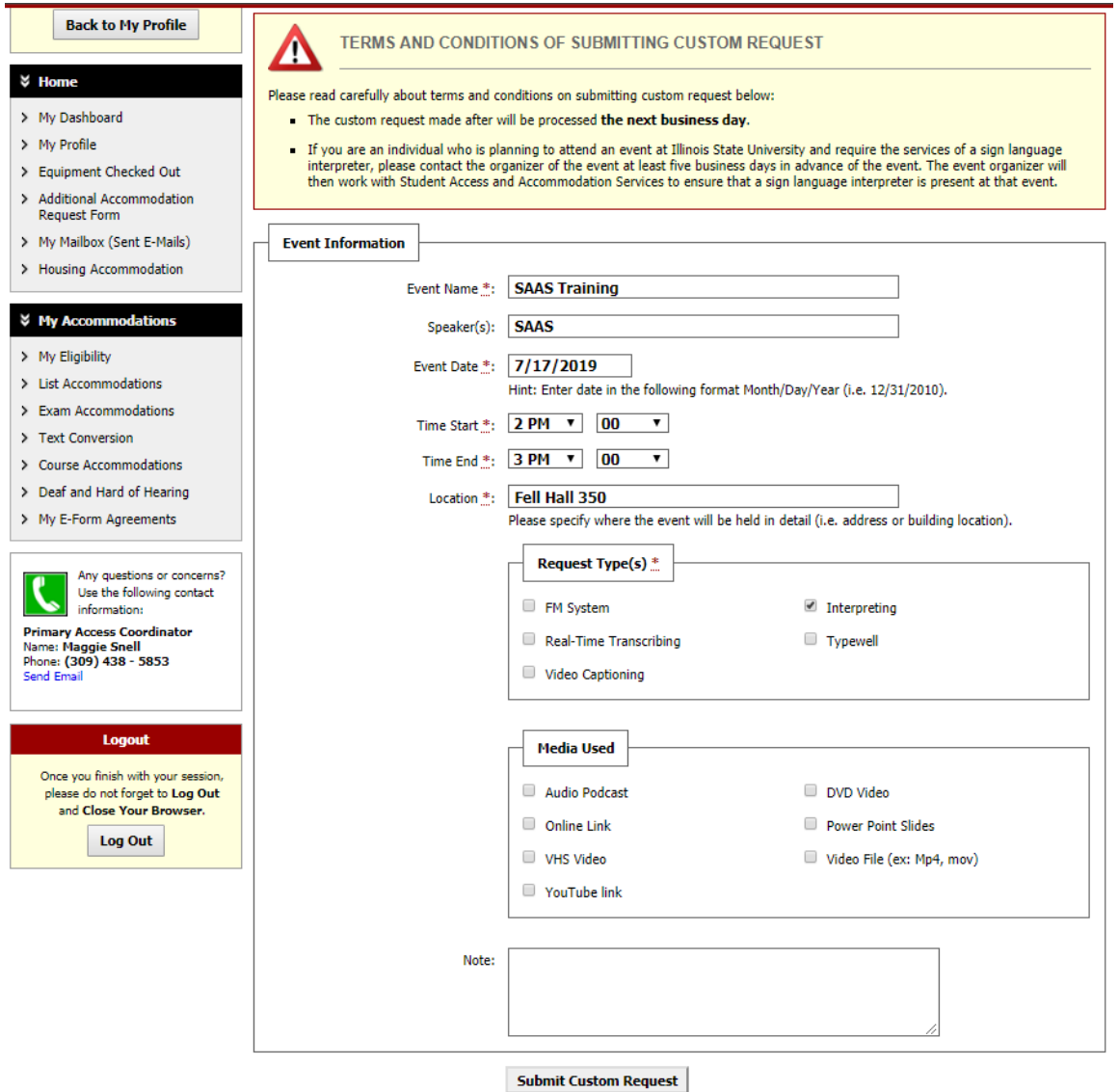

After submitting the request, a message will appear at the top of the screen, next to a big green check mark that says, "System Update is Successful". If there was a problem, you will see a red triangle and a list of problems. After the issues are resolved, resubmit the request.

If you have any problems or difficulties, please call us at 309-438-5853 or email us at [ableisu@ilstu.edu.](mailto:ableisu@ilstu.edu)